# **SONY.**

# *Multi-Card Reader/Writer*

# **Használati útmutató**

Mielőtt használatba venné a készüléket, kérjük, figyelmesen olvassa el ezt a kézikönyvet, és tegye el, hogy a jövőben bármikor fellapozhassa.

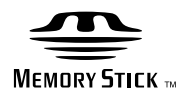

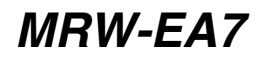

© 2010 Sony Corporation

# <span id="page-1-0"></span>**Biztonsági előírások**

# **FIGYELMEZTETÉS**

**A készüléket tartsa távol a gyerekektől. Ha a gyerek lenyeli a készülék valamely részét, azonnal forduljon orvoshoz.**

**A tűz és az áramütés megelőzése érdekében a készüléket tartsa távol esőtől, nedvességtől.**

**Az áramütés elkerülése érdekében ne nyissa ki a készülék házát. A készüléket kizárólag szakemberrel javíttassa.**

# **A FELHASZNÁLÓK FIGYELMÉBE**

Drive Letter Recognition Software ©2010 Sony Corporation.

Dokumentáció ©2010 Sony Corporation. Minden jog fenntartva. Ez a kézikönyv és a benne leírt Drive Letter Recognition Software program a Sony Corporation előzetes írásos engedélye nélkül sem részben, sem egészben nem reprodukálható és nem alakítható át géppel olvasható formátumra.

A SONY CORPORATION SEMMILYEN KÖRÜLMÉNYEK KÖZÖTT NEM VÁLLAL FELELŐSSÉGET SEMMINEMŰ OLYAN VÉLETLEN, KÖVETKEZMÉNYKÉNT ELŐADÓDÓ VAGY SPECIÁLIS KÁRÉRT, AMELY SZERZŐDÉS ALAPJÁN VAGY MÁSKÉNT A JELEN KÉZIKÖNYV, AZ ESZKÖZILLESZTŐ-PROGRAMOK VAGY AZ ITT TALÁLHATÓ EGYÉB INFORMÁCIÓK FELHASZNÁLÁSÁBÓL, VAGY EZEKKEL KAPCSOLATOSAN MERÜL FEL.

A Sony Corporation fenntartja annak jogát, hogy előzetes értesítés, bejelentés nélkül módosíthatja ezt a kézikönyvet, illetve annak tartalmát. A SONY CORPORATION NEM

VÁLLAL SEMMINEMŰ FELELŐSSÉGET AZ ADATHORDOZÓN LEGYEN AZ BÁRMIFÉLE ADATHORDOZÓ TÁROLT PROGRAMOK, ADATOK ÉS EGYÉB INFORMÁCIÓK MEGSÉRÜLÉSÉÉRT, ELVESZTÉSÉÉRT.

A szerzői jogokat védő törvény a személyes használaton kívül megtiltja a felvett hang- és képanyag mindennemű illetéktelen felhasználását. Kérjük vegye figyelembe, hogy a szerzői jogokra vonatkozó törvény által védett képeket és adatokat tartalmazó "Memory Stick" memóriakártyákat kizárólag a törvény rendelkezéseinek megfelelően szabad felhasználni.

# **Védjegyek**

- A  $\sum_{\text{Nusim} \text{ Sinc}} a$  , Memory Stick", a , Memory Stick Duo", a "Magic Gate Memory Stick", a "Memory Stick PRO", a "Memory Stick PRO Duo", a "Memory" Stick PRO-HG Duo", a "Memory Stick Micro" és az "M2" a Sony védjegye vagy bejegyzett védjegye.
- A Microsoft®, a Windows®, és a Windows embléma a Microsoft Corporation védjegye vagy bejegyzett védjegye az Amerikai Egyesült Államokban és/vagy más országokban.
- A Macintosh<sup>®</sup> és a Mac  $OS$ <sup>®</sup> az Apple, Inc. védjegye az Amerikai Egyesült Államokban és/vagy más országokban.
- A kézikönyvben előforduló minden más rendszernév, terméknév és cégnév tulajdonosuk védjegye vagy bejegyzett védjegye, bár ezt sem az ® sem a ™ szimbólummal nem jelöljük.

**Régi elektromos és elektronikus készülékek hulladékként való kezelése (Az európai Unió és más, külön hulladékgyűjtő rendszerrel rendelkező európai országok számára)**

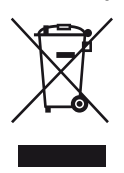

Ez a jel a terméken vagy csomagolásán azt jelenti, hogy a termék nem kezelhető háztartási hulladékként. Az elektromos és elektronikai hulladékok megfelelő gyűjtőhelyén kell leadni.

Azzal, hogy a terméket mint hulladékot megfelelő módon kezeli, segít megelőzni a környezetre és az emberi egészségre káros hatásokat, amelyek egyébként bekövetkezhetnének.

Az anyagok újrahasznosítása segít megőrizni a természeti erőforrásokat. A termék újrahasznosítására vonatkozó további részletek a helyi önkormányzattól, a háztartási hulladékot gyűjtő szolgáltatótól, illetve azoktól a kereskedőktől szerezhetők be, amelyek a terméket forgalmazzák.

#### **A kártyaíró-olvasó használatba vétele előtt célszerű a számítógépre telepíteni a Drive Letter Recognition Software programot.**

A kártyaíró-olvasó csatlakoztatása [előtt a 14](#page-13-1) oldalon olvassa el, hogyan kell telepíteni a Drive Letter Recognition Software programot. Olvassa [el a 21](#page-20-1). oldalon található végfelhasználói licencszerződést is.

# **Tartalomjegyzék**

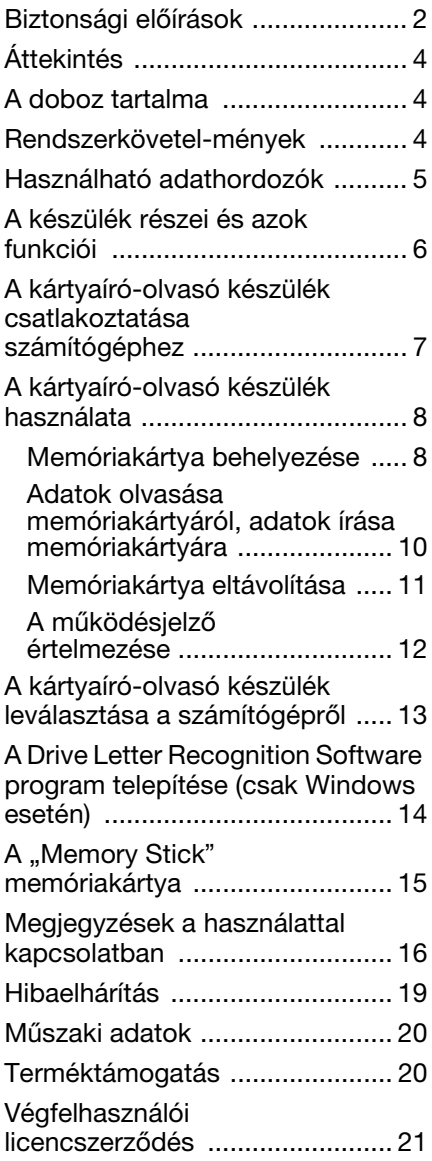

# <span id="page-3-0"></span>**Áttekintés**

Az MRW-EA7 készülék (a továbbiakban "kártyaíró-olvasó" készülék) jellemzői:

- Gyors és egyszerű adatátvitel képek egyszerű átvitele fényképezőgépről és mobiltelefonról PC-re
- "Memory Stick", "Memory Stick Duo", "Memory Stick Micro ("M2")", CompactFlash, Microdrive, xD-Picture Card, MultiMediaCard, SD Memory Card, microSD Card memóriakártya is használható
- A Drive Letter Recognition Software program letölthető a honlapról
- Gyorsan csatlakoztatható működés közben bedugható-kihúzható USB-s kivitel

# <span id="page-3-1"></span>**A doboz tartalma**

A doboz felbontásakor győződjék meg arról, hogy az alábbi tartozékok mind benne vannak.

Ha valami hiányzik vagy sérült, vegye fel a kapcsolatot a kereskedővel.

• MRW-EA7 Multi-Card Reader/Writer kártyaíró-olvasó készülék

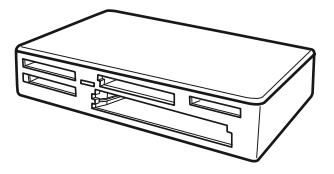

- USB kábel
- Read Me First (Először ezt olvassa el)

# <span id="page-3-2"></span>**Rendszerkövetelmények**

Az író/olvasó készülékhez a következő telepített operációs rendszerek valamelyike szükséges.

- Operációs rendszer
	- $-$  Windows<sup>®</sup> 7
	- Windows Vista®
	- Windows® XP (Service Pack 2 vagy újabb)
	- Windows® 2000 Professional (Service Pack 4 vagy újabb)
	- Mac OS X 10.2, 10.3, 10.4, 10.5, 10.6

A termék a Windows szabványos illesztőprogramjaival működik. Ha a termékhez speciális meghajtóbetűt kíván használni, akkor a mellékelt CD-ROM-ról telepítse a Drive Letter Recognition Software programot.

# <span id="page-4-0"></span>**Használható adathordozók**

A kártyaíró-olvasó készülékkel a következő adathordozók használhatók:

# **"Memory Stick" memóriakártyák**

- "Memory Stick" (MagicGate nélkül)<sup>\*1</sup>
- "MagicGate Memory Stick" \*1\*2
- "Memory Stick" (MagicGate-tel)  $*1*2*3$
- "Memory Stick Duo" (MagicGate nélkül) \*1
- "MagicGate Memory Stick Duo" \*1\*2
- "Memory Stick Duo" (MagicGate-tel) \*1\*2\*3
- "Memory Stick PRO"  $*2*3$
- "Memory Stick PRO Duo"  $*2*3$
- "Memory Stick PRO-HG Duo" \*2\*3
- "Memory Stick Micro" ("M2")  $*2*3*4$
- A "MagicGate" a Sony által kifejlesztett
- szerzőijog-védő technológia neve. \*2 MagicGate technológiát használó MagicGate adatok nem vehetők fel és<br>nem játszhatók le.
- \*3 Támogatja a 4 bites párhuzamos adatátvitelt és az adatok írási/olvasási időzítése az adathordozótól függően
- <sup>\*4</sup> változik.<br><sup>\*4</sup> Az "M2" a "Memory Stick Micro" rövidítése. Ebben a kézikönyvben mostantól az "M2" rövidítést használjuk.

# **SD memóriakártyák**

- SD Memory Card<sup>\*5</sup>
- SDHC<sup>TM</sup> Memory Card<sup>\*5</sup>
- miniSD<sup>TM</sup> Card  $*5*6$
- miniSDHC<sup>TM</sup> Card  $*5*6$
- microSD<sup>TM</sup> Card  $*5$
- microSDHC<sup>TM</sup> Card  $*5$ <br> $*5$  A.1.6 FMC
- A készülék a szerzői jogvédelmi technológiát használó adatok rögzítésére vagy lejátszására nem alkalmas.
- \*6 Csak illesztőkerettel (nem mellékelt tartozék).

### **Egyéb memóriakártyák**

- MultiMediaCard<sup>\*7</sup>
- RS-MM $C^{*7}$
- CompactFlash<sup>®</sup>
- Microdrive<sup>®  $*8$ </sup>
- xD-Picture Card<sup>TM</sup>
- MMCplus és MMCmobile használható, de nem támogatott a párhuzamos adatátvitel.
- \*8 A Microdrive több energiát igényel, mint a többi memóriakártya. Amikor Microdrive-ot használ, vegyen ki minden más memóriakártyát, hogy elkerülje az energiahiányból adódó hibákat.

#### **Megjegyzések**

- Nem garantáljuk, hogy minden memóriakártya működik. Nem támogatott memóriakártya használata esetén a működés nem biztosított.
- A "Memory Stick" memóriakártyák fájlrendszerének kialakítása miatt egy-egy felvehető/lejátszható fájl mérete nem haladhatja meg a 4 GB-ot.
- Bár a termék működését egészen 8 GB kapacitású "Memory Stick" memóriakártyákkal teszteltük, a működést nem tudjuk minden "Memory Stick"-típus esetén garantálni.
- Ebben a kézikönyvben a "Használható adathordozók" című fejezetben felsorolt típusú adathordozókat egyszerűen memóriakártyáknak hívjuk.
- Az olyan I/O kártyák, amelyek nem memóriakártyák (például a GPS kártyák), nem használhatók.
- A MultiMediaCard és az SD Memory Card memóriakártyákat ugyanabba a nyílásba kell bedugni, így ezek egyszerre nem használhatók.
- A "Memory Stick" memóriakártyákat mind ugyanabba a nyílásba kell bedugni, így ezek egyszerre nem használhatók.
- A "Memory Stick Micro" ("M2"), a microSD Card és a microSDHC Card ugyanazt a kártyahelyet használja, ezért ezeket nem lehet egyidejűleg alkalmazni.
- Csak DOS formátum használható. Más formátumú memóriakártyák nem használhatók.

# <span id="page-5-0"></span>**A készülék részei és azok funkciói**

# **Eleje**

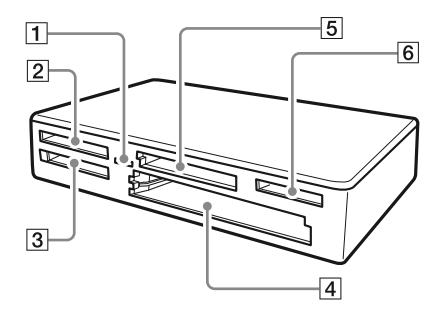

### **Hátulja**

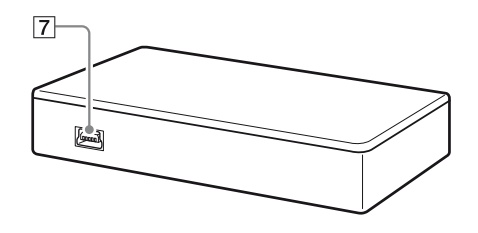

# A **Működésjelző**

Ez a kijelző mindig világít. A kijelző villog, amikor a kártyaíró-olvasó készülék a memóriakártyán lévő adatokhoz nyúl.

- B **xD-Picture Card kártyahely** Ide dugja be az xD-Picture Card memóriakártyát.
- C **A "Memory Stick" memóriakártyák számára kialakított nyílás** Ide dugja be a "Memory Stick" memóriakártyákat.
- **A CompactFlash/Microdrive kártyák számára kialakított nyílás** Ide dugja be a CompactFlash és a Microdrive memóriakártyákat. Mielőtt Microdrive-ot használna, a nagy energia-felvétele miatt vegyen ki minden más memóriakártyát.

#### E **A MultiMediaCard/SD Memory Card memóriakártyák számára kialakított nyílás**

Ide dugja be a MultiMediaCard és az SD Memory Card memóriakártyákat. A miniSD Card, miniSDHC Card, microSD Card vagy microSDHC Card használatához illesztőkeret szükséges (nincs mellékelve).

#### F **"Memory Stick Micro" ("M2")/ MicroSD és microSDHC Card kártyahely**

Ide dugja be a Memory Stick Micro ("M2") vagy microSD Card és microSDHC Card memóriakártyát.

# G **USB aljzat (mini B)**

USB kábellel csatlakoztassa egy számítógéphez.

# <span id="page-6-0"></span>**A kártyaíró-olvasó készülék csatlakoztatása számítógéphez**

A mellékelt USB kábellel kösse össze a kártyaíró-olvasó készüléket és a számítógépet.

- **1 Indítsa el a számítógépet.**
- **2 Az USB kábel kisebbik csatlakozóját dugja a kártyaíróolvasó készülék hátoldalán lévő USB aljzatba.**
- **3 Az USB kábel nagyobbik csatlakozóját dugja a számítógép USB aljzatába.**

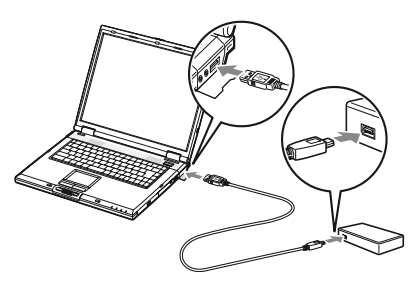

A számítógép a kártyaíró-olvasó készüléket cserélhető lemezként ismeri fel, és a kártyaíró-olvasó máris használható.

#### **Megjegyzések**

- Ne USB-elosztón (hub) keresztül csatlakozzék a számítógéphez.
- A számítógéptől és operációs rendszerének állapotától függően előfordulhat, hogy a kártyaíró-olvasó készülék nem működik vagy bizonytalanul működik. Ha ilyesmit tapasztal, lapozza fel a "Hibaelhárítás" című fejezetet [\(19. oldal\)](#page-18-0).
- Az USB kábel kihúzása és ismételt bedugása között várjon legalább 5 másodpercet. (Ha nem így tesz, akkor előfordulhat, hogy a számítógép nem ismeri fel a kártyaíró-olvasó készüléket.)
- Ha egy számítógéphez több USB készülék is csatlakozik, akkor nem biztos, hogy a kártyaíró-olvasó készülék másféle USB készülékkel egyszerre is működik.
- Egy számítógéphez hiába csatlakoztat több memóriakártya-egységet, több memóriakártyát egyszerre nem tud írni, olvasni. A kártyaíró-olvasó készülékből vegyen ki minden memóriakártyát, vagy kapcsolja ki a további készülékeket.

#### **Windows esetén**

- Egyes számítógépeken megjelenhet egy üzenet, amely azt kéri, hogy tegye be az operációs rendszer lemezét. Ilyenkor kövesse a számítógép utasításait.
- $\bullet$  Egyes számítógépeken a "The USB Mass Storage will function at reduced speed" (Az USB-tömegtároló csökkentett sebességgel fog muködni) üzenet jelenhet meg, ez azt jelzi, hogy nagy sebességu (hi-speed) USB-eszközt csatlakoztatott olyan USBcsatlakozóra, amely nem támogatja a nagy sebességu (hi-speed) USBeszközöket. Ha a számítógép több USB porttal rendelkezik, próbáljon egy másikat használni. Különben zárja be az üzenetablakot, és a kártyaíró-olvasó készüléket használja a jelenlegi porttal.

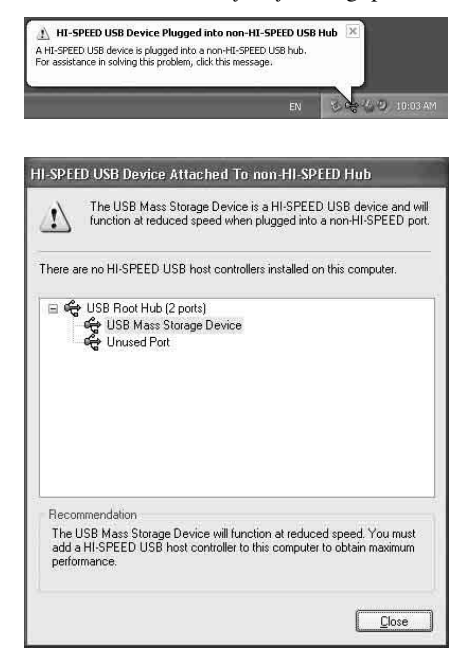

# <span id="page-7-0"></span>**A kártyaíró-olvasó készülék használata**

# <span id="page-7-1"></span>**Memóriakártya behelyezése**

A memóriakártyát a kártyaíró-olvasó készülék megfelelő nyílásába dugja be. A kártya behelyezésekor annyira dugja be, amennyire csak lehet.

### **Megjegyzések**

- A kártyanyílások úgy lettek kialakítva, hogy azokba a kártyákat csak a megfelelő állásban lehet bedugni.
- Egy kártyanyílásba csak egyetlen megfelelő memóriakártyát dugjon be. Egyszerre ne dugjon bele több kártyát.
- A miniSD Card memóriakártyához használja a megfelelő illesztőkeretet (nincs mellékelve).
- A kártyát ne dugja be fejjel lefelé.
- Ha erőlteti, megsérülhet a kártya és a kártyát befogadó nyílás is.
- Ha nem megfelelő állásban tett be egy memóriakártyát, akkor előfordulhat, hogy nem tudja majd kivenni. Ha netán "beragad" egy memóriakártya a kártyaíró-olvasó készülékbe, akkor keresse fel a helyi Sony márkakereskedőt.

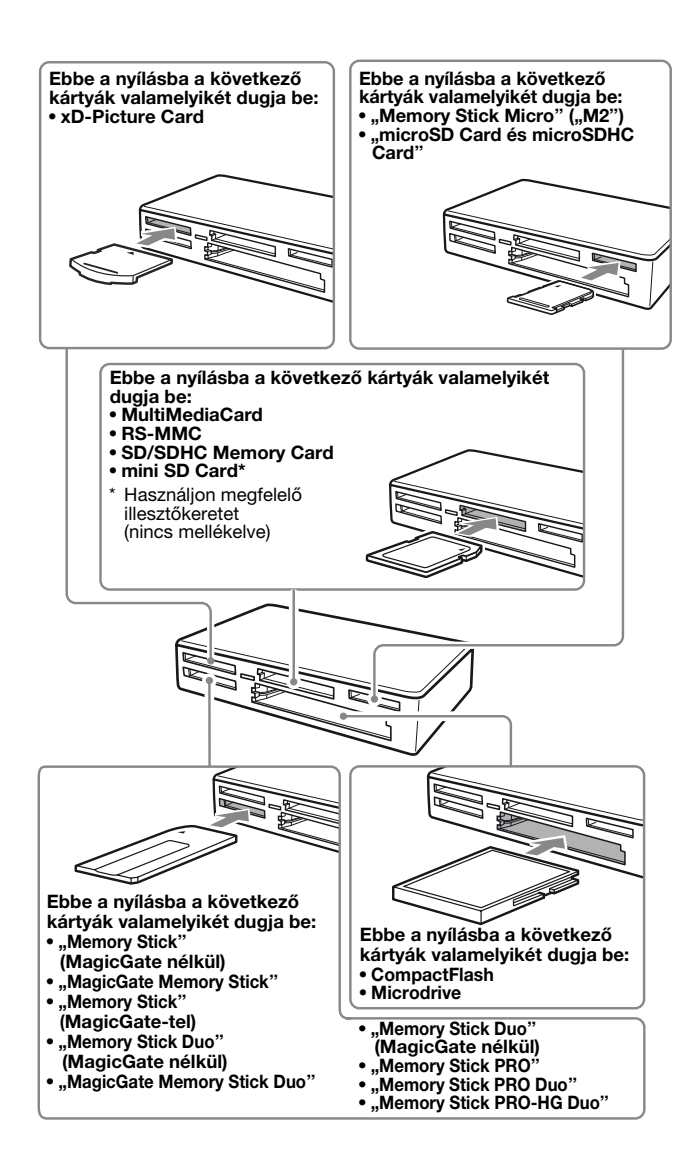

# <span id="page-9-0"></span>**Adatok olvasása memóriakártyáról, adatok írása memóriakártyára**

#### ■ Nem Windows 7 verziójú Windows **operációs rendszer esetén**

Az alábbi eljárást a Windows XP képernyői illusztrálják. Más Windows-verziók esetén a képernyők ezektől eltérőek lehetnek.

# **1 Nyissa meg a [My Computer] (Sajátgép) ablakot.**

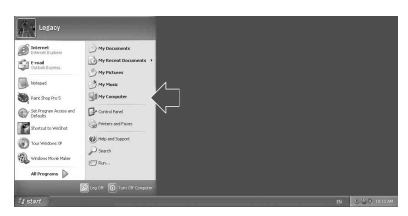

**2 Győződjék meg arról, hogy a [My Computer] (Sajátgép) ablakban megjelenik a cserélhető lemez ikonja.**

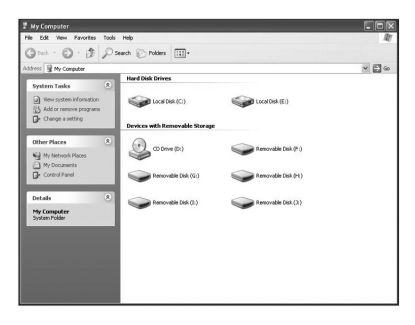

A cserélhető lemezek ikonjait betűrendben rendelik hozzá a következő memóriakártyahelyekhez: CompactFlash/Microdrive kártyahely, xD-Picture Card kártyahely, MultiMediaCard /SD Memory Card kártyahely, "Memory Stick" kártyahely és "Memory Stick Micro"  $($ "M2") media / microSD Card kártyahely.

Ha például a számítógépben van A:, C: és D: meghajtó a kártyaíró-olvasó készülék csatlakoztatása előtt, akkor a kártyaíró-olvasó készülék csatlakoztatásakor a következő meghajtóbetűket használja az operációs rendszer:

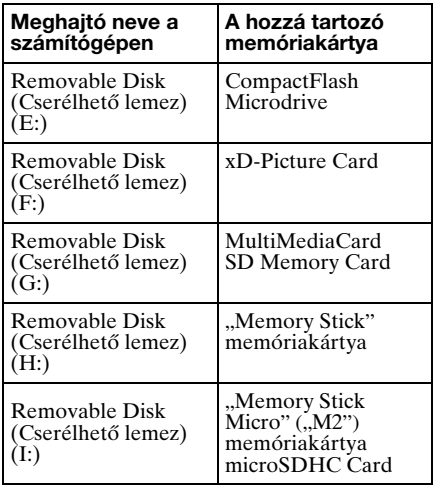

# **3 A kártyanyílásba dugjon be egy megfelelő memóriakártyát.**

Amikor az operációs rendszer a memóriakártyához hozzárendelte a kötetcímkét, akkor a kötetcímke a cserélhető lemez ikonjával együtt jelenik meg.

# **4 A cserélhető lemez ikonjának segítségével olvashatja és írhatja a memóriakártyán az adatokat.**

Ha megjelenik a következő üzenet, akkor a számítógép akkor sem ismerte fel helyesen a memóriakártyát, ha felgyullad a működésjelző. Vegye ki a kártyát, és dugja be újra.

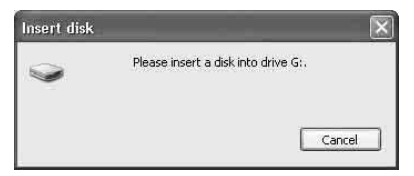

### **Megjegyzések**

- A használt memóriakártyának megfelelő cserélhetőlemez-ikont használja.
- Eltarthat egy ideig, amíg megjelenik a cserélhető lemez ikonja.
- Ha a cserélhető lemezek ikonjai nem jelennek meg, a használati útmutató (ez a kézikönyv) "A kártyaíró-olvasó készülék leválasztása a számítógépről" c. rész lépéseit követve válassza le a kártyaírót-olvasót, majd legalább 5 másodperc várakozás után csatlakoztassa vissza. Ha nem jelenik meg "A kártyaíró-olvasó készülék leválasztása a számítógépről" című fejezet 1. lépésében említett [Safely Remove Hardware] (Hardver biztonságos eltávolítása) ikon, akkor ugorja át a további lépéseket, és mindjárt húzza ki a kártyaíró-olvasó készülék kábelét.
- Az operációs rendszertől és a használt memóriakártyától függően előfordulhat, hogy a kártyaíró-olvasó készüléket a számítógép nem "Removable Disk"-nek (Cserélhető lemeznek), hanem "Local Disk"-nek (Helyi merevlemeznek) ismeri fel, de ez nem befolyásolja a működést.

### ■ Windows 7 és Macintosh esetén

### **1 A kártyanyílásba dugjon be egy megfelelő memóriakártyát.**

Az íróasztalon megjelenik a cserélhető lemez ikonja. Amikor az operációs rendszer a memóriakártyához hozzárendelte a kötetcímkét, akkor a kötetcímke a cserélhető lemez ikonjával együtt jelenik meg.

**2 A cserélhető lemez ikonjának segítségével olvashatja és írhatja a memóriakártyán az adatokat.**

### **■ Macintosh esetén**

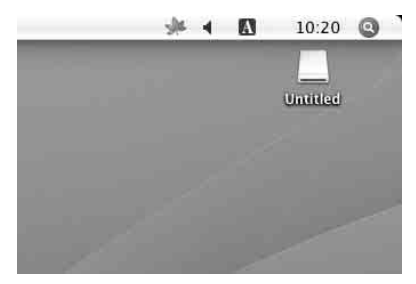

### x **Windows 7 esetén**

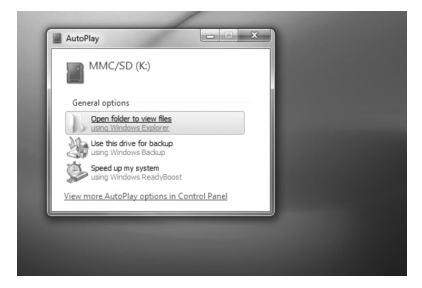

# <span id="page-10-0"></span>**Memóriakártya eltávolítása**

#### **Megjegyzések**

- Amíg a működésjelző villog, ne vegye ki a memóriakártyát. Ha mégis így tesz, megsérülhetnek a memóriakártyán lévő adatok.
- Feltétlenül kövesse az alábbi lépéseket. A Sony semmilyen felelősséget nem vállal az olyan kárért és adatvesztésért, amely abból adódik, hogy a memóriakártyát nem az alábbi eljárást szigorúan követve veszi ki a készülékből.
- Nem Windows 7 verziójú Windows **operációs rendszer esetén**
- **1 Győződjék meg arról, hogy nem villog a működésjelző.**
- **2 Nyissa meg a [My Computer] (Sajátgép) ablakot.**
- **3 Az egér jobb oldali gombjával kattintson a cserélhető lemez ikonjára, és válassza az [Eject] (Kiadás) menüpontot.**
- **4 Húzza ki egyenesen a memóriakártyát.**
- x **Windows 7 esetén**
- **1 Kattintson a Start gombra.**
- **2 Kattintson a [Devices and Printers] (Eszközök és nyomtatók) menüsorra.**
- **3 A jobb egérgombbal kattintson az [USB2.0 Card R/W] eszközikonra.**
- **4 A választómenüben álljon az [Eject] (Kiadás) lehetőségre.**
- **5 Húzza ki egyenesen a memóriakártyát.**
- Macintosh esetén
- **1 Zárja be a memóriakártyára mentett iratokat, és lépjen ki minden futó alkalmazásból.**
- **2 Győződjék meg arról, hogy nem villog a működésjelző.**
- **3 A cserélhető lemez ikonját húzza a [Trash]-re (a Kukára).**

Azt is megteheti, hogy kijelöli a cserélhető lemez ikonját, és a [File] (Irat) menüben az [Eject "Untitled"]\* (Dobd ki: "Névtelen") elemet választia.

- \* A memóriakártyától függően az "Untitled" (Névtelen) helyén más címke is állhat.
- **4 Húzza ki egyenesen a memóriakártyát.**

# <span id="page-11-0"></span>**A működésjelző értelmezése**

A működésjelző a kártyaíró-olvasó készülék állapotának megfelelően a következőképp változik:

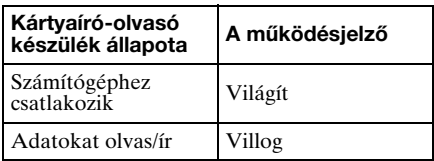

# **Megjegyzés**

Ha világít a működésjelző, de a memóriakártyáról mégsem lehet adatokat olvasni, illetve mégsem lehet rá adatokat írni, akkor bizonyosodjék meg arról, hogy a memóriakártyát teljesen beledugta a nyílásba.

# <span id="page-12-0"></span>**A kártyaíró-olvasó készülék leválasztása a számítógépről**

#### **Megjegyzések**

- Amíg villog a működésjelző, ne válassza le a kártyaíró-olvasó készüléket a számítógépről. Ha mégis így tesz, megsérülhetnek a memóriakártyán lévő adatok.
- Feltétlenül kövesse az alábbi lépéseket. A Sony semmilyen felelősséget nem vállal az olyan kárért és adatvesztésért, amely abból adódik, hogy a kártyaíró-olvasó készüléket nem az alábbi eljárást szigorúan követve választja le a számítógépről.

#### ■ Nem Windows 7 verziójú Windows **operációs rendszer esetén**

A következő eljárást Windows XP képernyői illusztrálják; továbbá feltételezzük, hogy a kártyaíró-olvasó készülék négy nyílásához az operációs rendszer a következő meghajtóbetűket rendelte: E:, F:, G:, H: és I:. Más Windows-verziók esetén a képernyők ezektől eltérőek lehetnek.

**1 Kattintson a képernyő jobb alsó sarkában, a Tálcán található [Safely Remove Hardware] (Hardver biztonságos eltávolítása) ikonra.**

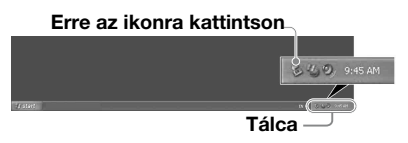

**2 Kattintson a [Safely remove USB Mass Storage Device - Drives (E:, F:, G:, H:, I:)] (USB háttértároló eszköz biztonságos eltávolítása Meghajtó (E:, F:, G:, H:, I:)) elemre.**

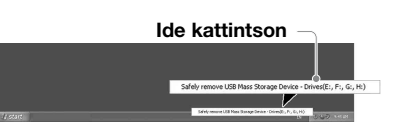

**3 Figyelje meg, hogy megjelenik a "The 'USB Mass Storage Device' device can now be safely removed from the system." (A(z) "USB háttértároló eszköz" most biztonságosan eltávolítható a rendszerből) üzenet, majd húzza ki a kártyaíró-olvasó készülék kábelét.**

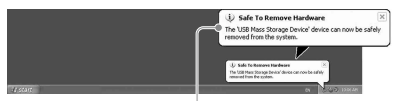

**The 'USB Mass Storage Device' device can now be safely removed from the system. (A(z) "USB háttértároló eszköz" most biztonságosan eltávolítható a rendszerből.)**

#### **Megjegyzés**

Ha a kártyaolvasó-író készülékből vesz ki egy memóriakártyát, akkor nem kell végrehajtani a fenti lépéseket.

- **Windows 7 esetén**
- **1 Kattintson a Start gombra.**
- **2 Kattintson a [Devices and Printers] (Eszközök és nyomtatók) menüsorra.**

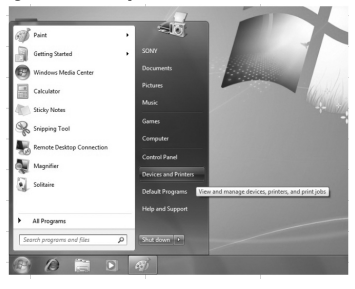

**3 A jobb egérgombbal kattintson az [USB2.0 Card R/W] eszközikonra.**

**4 Minden cserélhető lemezt egyenként le lehet csatlakoztatni, illetve, ha minden adathordozó csatlakoztatva van, választhatja az eject (kidobás) lehetőséget.**

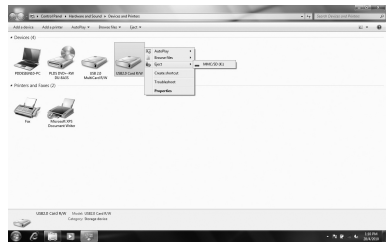

- **5 Húzza ki az USB-kábelt a számítógépből.**
- Macintosh esetén
- **1 Zárja be a memóriakártyára mentett iratokat, és lépjen ki minden futó alkalmazásból.**
- **2 Győződjék meg arról, hogy nem villog a működésjelző.**
- **3 A cserélhető lemez ikonját húzza a [Trash]-re (a Kukára).**

Azt is megteheti, hogy kijelöli a cserélhető lemez ikonját, és a [File]  $(Irat)$  menüben az [Eject "Untitled"]\* (Dobd ki: "Névtelen") elemet választja.

\* A memóriakártyától függően az "Untitled" (Névtelen) helyén más címke is állhat.

Ha a kártyaíró-olvasó készülékben nincs memóriakártya, akkor hagyja ki ezt a lépést.

**4 Szüntesse meg a kapcsolatot a kártyaíró-olvasó készülék és a számítógép között.**

# <span id="page-13-1"></span><span id="page-13-0"></span>**A Drive Letter Recognition Software program telepítése (csak Windows esetén)**

A telepítés megkezdése előtt olvassa el a "Végfelhasználói licencszerződést". [\(21. oldal\)](#page-20-0)

- **1 Töltse le a telepítő fájlt a honlapról. A telepítő fájl a következő címről (URL) tölthető le: http://support.sony-europe.com**
- **2 Zárjon be minden futó programot.**
- **3 Kattintson duplán a telepítő fájlra. (Windows Vista és Windows 7 esetén a User Account Control (Felhasználói fiókok kezelése) ablak jelenik meg, itt kattintson az [Allow] (Engedélyez) lehetőségre.)**
- **4 Amikor megjelenik a következő ablak, a telepítés befejeződött. Kattintson az [OK] gombra.**

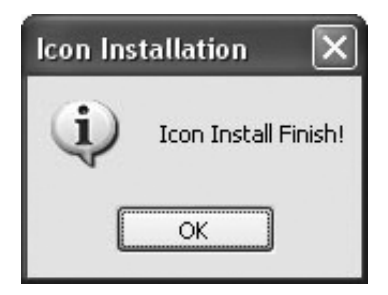

### **Megjegyzések az ikonokkal kapcsolatban**

Ha telepíti a Drive Letter Recognition Software programot, megváltozik a cserélhető lemezek ikonja és leírása. Ha például a számítógépben van A:, C: és D: meghajtó a kártyaíró-olvasó készülék csatlakoztatása előtt, akkor a kártyaíróolvasó készülék csatlakoztatásakor a következő meghajtóbetűket használja az operációs rendszer:

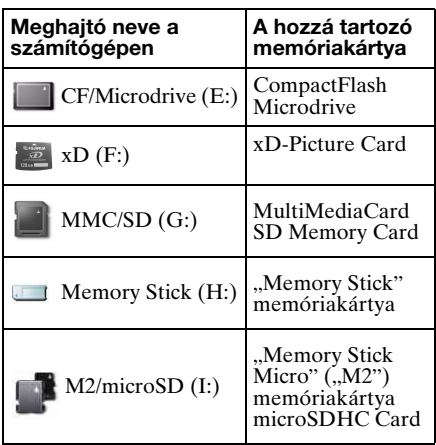

### **Megjegyzések**

- A program csak ezzel a kártyaíró-olvasó készülékkel használható. Előfordulhat, hogy más kártyaíró-olvasó készülékek nem muködnek ezzel a programmal.
- Annak érdekében, hogy a program megfelelően működjék, telepítése előtt töröljön le a számítógépről minden hasonló programot.

# <span id="page-14-0"></span>A "Memory Stick" **memóriakártya**

### **Mit takar a "Memory Stick" elnevezés?**

A "Memory Stick" kis méretű és nagy kapacitású integrált áramkörös adathordozó. Nem csak a "Memory Stick" használatára alkalmas eszközök közötti adatcserére/megosztásra használható, hanem cserélhető külső adattároló eszközként is.

### **Megjegyzések a "Memory Stick" memóriakártyákkal kapcsolatban**

# **Formázás (inicializálás)**

- Ha adatokat tartalmazó memóriakártyát formáz meg, akkor arról minden adat és program letörlődik. Legyen óvatos, nehogy véletlenül fontos adatokat töröljön le.
- A memóriakártyát feltétlenül egy "Memory Stick" memóriakártyát kezelni képes készülékkel formázza meg (inicializálja). Ha a Windows Explorerrel (Windows Intézővel) formázza meg, akkor FORMAT ERROR (formázási hiba) jelentkezik, és a memóriakártyát ezzel a készülékkel többé nem lehet használni.

### **A "Memory Stick" memóriakártya mérete**

- Ez a készülék olyan nyílással rendelkezik, amely mind a szokásos, mind a Duo méretű memóriakártyát be tudja fogadni. Minden ilyen nyílással rendelkező készülék automatikusan felismeri a betett memóriakártya méretét. Ennek köszönhető, hogy ezzel a készülékkel mind a szokásos méretű "Memory Stick" memóriakártya, mind a kisebb méretű "Memory Stick Duo" memóriakártya használható, Memory Stick Duo illesztőkeret nélkül.
- Egyszerre ne dugjon bele két vagy több adathordozót. A készülék tönkremehet.
- Ha "Memory Stick Duo" és "Memory Stick Micro" memóriakártyát használ a készülékkel, akkor ügyeljen arra, hogy a megfelelő állásban dugja be a kártyát.
- A "Memory Stick Duo" és "Memory Stick Micro" memóriakártyát tartsa kisgyerekektől elzárva, nehogy véletlenül lenyeljék.

# <span id="page-15-0"></span>**Megjegyzések a használattal kapcsolatban**

# **"Memory Stick" memóriakártya**

**Megjegyzések a "Memory Stick" memóriakártyákkal kapcsolatban**

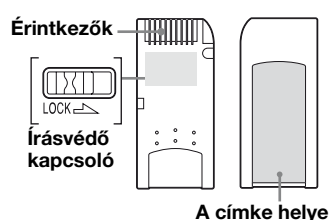

• Amikor a készülék adatokat ír a memóriakártyára vagy adatokat olvas róla, ne vegye ki a "Memory Stick" memóriakártyát.

- Az adatok megsérülhetnek a következő esetekben:
	- ha az adatok olvasása vagy írása közben kiveszi a "Memory Stick" memóriakártyát vagy kihúzza az USB kábelt.
	- ha olyan helyen használja a "Memory Stick" memóriakártyát, ahol sztatikus elektromosság vagy elektromos zaj érheti.
- Javasoljuk, hogy készítsen biztonsági mentést a "Memory Stick" memóriakártyán tárolt fontos adatairól.
- Kézzel, fémtárggyal ne érintse meg a "Memory Stick" memóriakártya csatlakozóit.
- A "Memory Stick" memóriakártyát ne hajlítsa meg, ne ejtse le és ne üsse meg.
- A "Memory Stick" memóriakártyát ne szedje szét és ne alakítsa át.
- A "Memory Stick" memóriakártyát ne érje víz.
- A "Memory Stick" memóriakártyát ne használja, ne tartsa a következő helyeken:
	- nagyon meleg helyen (például zárt ablakokkal napon parkoló autóban nyáron, közvetlen napsugárzásnak kitett helyen, elektromos hősugárzó közelében),
	- párás helyen,
	- korrodáló anyagok közelében.
- Ha az írásvédő kapcsolót "LOCK" helyzetbe állítja, akkor adatok nem rögzíthetők, nem módosíthatók, nem törölhetők.
- A mellékelt címkén kívül semmit se ragasszon a "Memory Stick" memóriakártya címke számára fenntartott részére.
- A címkét pontosan a címke számára kialakított részre ragassza. Győződjék meg arról, hogy a címke nem nyúlik túl ezen a területen.

#### **Megjegyzések a "Memory Stick Duo" memóriakártyákkal kapcsolatban**

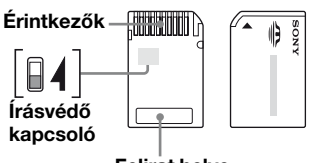

**Felirat helye**

- Ha írásvédő kapcsoló nélküli "Memory Stick Duo" memóriakártyát használ, akkor ügyeljen arra, nehogy véletlenül módosítson, töröljön fontos adatokat.
- Ha írásvédő kapcsolóval rendelkező "Memory Stick Duo" memóriakártyát használ, akkor adatok nem rögzíthetők, nem módosíthatók, nem törölhetők, ha a kapcsoló "LOCK" helyzetben áll.
- Az írásvédő kapcsoló helyzetét egy hegyes tárgy segítségével változtathatja meg.
- Ne nyomja rá az íróeszközt, amikor a felirat helyére ír.

# **További megjegyzések**

# **A memóriakártya formázása**

A memóriakártyákat ne formázza (inicializálja) számítógéppel. Ha számítógéppel formázza meg a memóriakártyát, akkor az eltérő formázási típus (FAT-méret, fürtméret, merevlemez-típus vagy szuperfloppytípus) miatt előfordulhat, hogy egyes készülékek, például digitális fényképezőgépek vagy mobiltelefonok nem tudják majd használni. Ha digitális fényképezőgépet használ, akkor inkább azzal formázza meg a memóriakártyákat.

### **A DOS módra vonatkozó korlátozások**

Windows alatt a kártyaíró-olvasó készülék nem működik DOS módban. A kártyaíró-olvasó készülék használatához indítsa el a Windowst.

### **Készenlét**

A kártyaíró-olvasó készülék a PC2000 szabványon alapuló készenléti funkcióval rendelkezik, de vannak másfél készenléti funkciójú számítógépek is. Ha problémát okoz, kapcsolja ki a számítógép készenléti funkcióját. Amíg a számítógép készenléti üzemmódban van, ne tegyen be és ne vegyen ki memóriakártyát.

### **Ne kísérelje meg saját kezűleg szétszedni, megjavítani, módosítani a kártyaíró-olvasó készüléket**

Semmilyen körülmények között se kísérelje meg saját kezűleg szétszedni, megjavítani, módosítani a kártyaíróolvasó készüléket. Ezzel nemcsak maradandó kárt tud okozni a kártyaíróolvasó készüléknek és/vagy a számítógépnek, de tüzet, személyi sérülést és áramütést is előidézhet.

# **Üzemi és tárolási környezet**

- Az író/olvasót ne tartsa hőforrás mellett vagy közvetlen napsugárzásnak kitett helyen; poros, piszkos vagy párás helyen; csapadékos, pl. esős helyen; ne hagyja zárt ablakokkal napon parkoló autóban.
- Ha a kártyaíró-olvasó készülék zavarja a rádió- vagy televíziójelek vételét, akkor vigye a kártyaíró-olvasó készüléket a rádiótól, televíziótól távolabb.
- Használat közben a kártyaíró-olvasó készüléket ne tekerje ruhába, takaróba stb., mert az hibás működést vagy tüzet okozhat.

# <span id="page-18-0"></span>**Hibaelhárítás**

Mielõtt segítséget kérne a Sony munkatársaitól, ellenõrizze a következõket. Ha a probléma továbbra is fennáll, vegye fel a kapcsolatot a helyi Sony márkakereskedõvel.

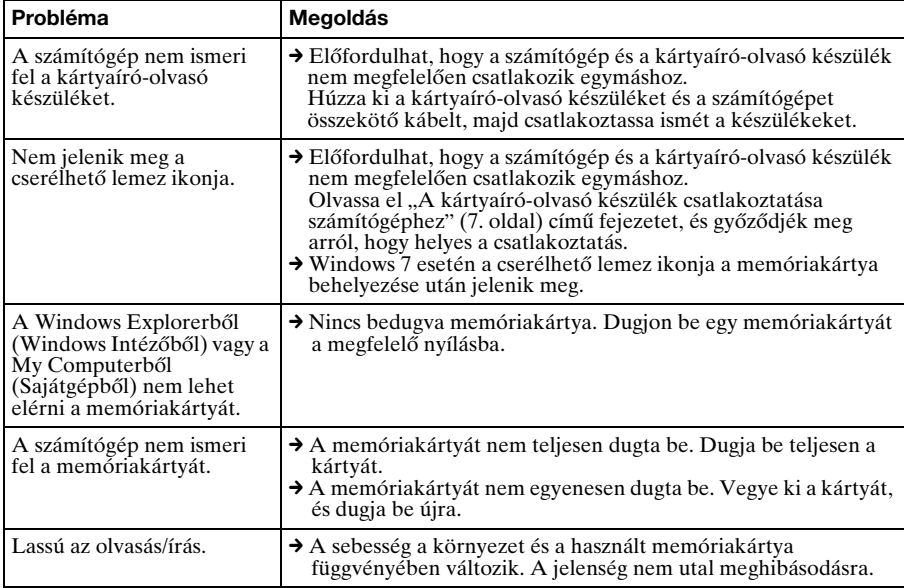

# <span id="page-19-0"></span>**Műszaki adatok**

# **USB átviteli sebessége**

Full-speed (max. 12 Mbps) High-speed (max. 480 Mbps) Ez a 'high-speed átviteli sebesség az USB-szabvány elméleti értéke. A tényleges teljesítmény az eszköz függvénye.

### **Tápfeszültség**

4,75 V 5,25 V egyenáram

### **Áramfelvétel**

Max. 500 mA \*

### **Működésjelző**

Mindig világít Íráskor-olvasáskor villog

### **Üzemi környezet**

Hőmérséklet: 5 ˚C és 40 ˚C között Páratartalom: 30% és 80% RH

### **Tárolási környezet**

Hőmérséklet: -30 ˚C és +60 ˚C között Páratartalom: Páralecsapódás nélkül

### **Méretek (szé × ma × mé)**

Kb. 86 mm  $\times$  15.7 mm  $\times$  50 mm (a kiálló részek nélkül)

### **Tömeg**

Kb. 57 g

\* Microdrive használata esetén a fogyasztás nagyobb lehet

# <span id="page-19-1"></span>**Terméktámogatás**

• Európai vásárlóink figyelmébe Olvassa el az EUROPEAN GUARANTEE INFORMATION DOCUMENT (EURÓPAI GARANCIA-FELTÉTELEK) 'Sony at your service (A Sony az Ön rendelkezésére áll) című részét, vagy olvassa el a hasonló című részt a következő honlapon: ❑ http://www.sony-europe.co

# <span id="page-20-1"></span><span id="page-20-0"></span>**Végfelhasználói licencszerződés**

# **FONTOS FIGYELMEZTETÉS**

Az alábbi "VÉGFELHASZNÁLÓI LICENCSZERZŐDÉS" a Sony által biztosított Drive Letter Recognition Software programra vonatkozik. Telepítés előtt olvassa el a következő "VÉGFELHASZNÁLÓI LICENCSZERZŐDÉST". Azzal, hogy telepíti a Drive Letter Recognition Software programot, elfogadja a "VÉGFELHASZNÁLÓI LICENCSZERZŐDÉS" feltételeit.

# **VÉGFELHASZNÁLÓI LICENCSZERZŐDÉS**

Ez a megállapodás Ön (a továbbiakban a Felhasználó) és a Sony Corporation (a továbbiakban Sony) között a program (a továbbiakban PROGRAM) használati jogára vonatkozik.

A PROGRAM használata azt jelzi, hogy Ön elfogadta a Felhasználó és a Sony közötti Megállapodás feltételeit és következményeit.

1. A szerzői jogok és minden más, a PROGRAMhoz és a PROGRAMhoz mellékelt dokumentációhoz kapcsolódó jog a Sony, illetve a Sony-nak a PROGRAM használati jogát átadó eredeti jogtulajdonos személy vagy szervezet (a továbbiakban eredeti jogtulajdonos) tulajdona. A Felhasználó a jelen megállapodásban felsoroltakon kívül semmilyen más joggal nem rendelkezik.

- 2. A Sony a Felhasználónak nem kizárólagos, megoszthatatlan és át nem ruházható jogot ad arra, hogy a PROGRAMot a Sony Multi-Card Reader/Writer kártyaíró-olvasó készülékének, amelyhez a PROGRAMot mellékeli, használata során igénybe vegye.
- 3. A Felhasználó a használati jogot nem ruházhatja át harmadik fél részére, és nem engedheti meg, hogy harmadik fél a PROGRAMot használja, hacsak a Felhasználó erre vonatkozóan be nem szerzi a Sony előzetes írásbeli hozzájárulását.
- 4. A felhasználó nem exportálhatja, nem viheti át a PROGRAMot és a PROGRAMhoz kapcsolódó dokumentációt másik országba, kizárólag abban az országban használhatja őket, amelyben a PROGRAMot telepítette.
- 5. A Felhasználó (i) nem frissítheti, nem egészítheti ki, nem módosíthatja, továbbá (ii) nem fejtheti vissza a PROGRAMot sem részben, sem teljes egészben.
- 6. A PROGRAM A JELENLEGI ÁLLAPOTÁBAN ÁLL RENDELKEZÉSRE, MINDEN KIFEJEZETT VAGY KÖVETKEZMÉNYES GARANCIA NÉLKÜL, BELEÉRTVE A FORGALMAZHATÓSÁGRA, AZ ADOTT CÉLRA VALÓ ALKALMASSÁGRA, TOVÁBBÁ A HIBAMENTESSÉGRE VONATKOZÓ JÓTÁLLÁST IS.
- 7. Ha a PROGRAM használatának eredményeképp a Felhasználó és egy harmadik fél között bármiféle, szerzői jog megsértésére, szabadalomra, egyéb immateriális javakat érintő jogsértésre vonatkozó vita bontakozik ki, a Felhasználó a vitát saját költségére rendezi el, és semminemű követeléssel nem él a Sony-val és az eredeti jogtulajdonossal szemben.
- 8. Ha a Felhasználó nem tarja be jelen Megállapodás feltételeit, a Sony felszólítás után megvonhatja a Felhasználótól a használati jogot. A Megállapodás ilyen felmondása nem eredményez fizetési kötelezettséget, kártérítést. A Megállapodás felmondásakor a Felhasználónak azonnal meg kell semmisítenie a PROGRAMot, annak bármilyen formában létező minden példányával együtt.
- 9. Ez a Megállapodás tájékoztatásul több, az angoltól eltérő nyelven is elkészült. Amennyiben az angol nyelvű változat és valamelyik más nyelvű változat között eltérés lenne tapasztalható, az angol nyelvű változat az irányadó.

http://www.sony.net/